#### Quick Reference Guide - Article Galaxy Gadget Store

# **How To Manage Your Account**

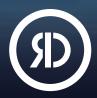

Reprints Desk's Article Galaxy platform features a **Gadget Store** that works like an app store. It offers a vast library of task-specific research apps, called Gadgets. Use Gadgets to enhance your research, save time, and accelerate discovery. In the Gadget Store, it's easy to find the Gadgets that meet your needs—create your free account or choose a paid plan that's right for you. **View Pricing**.

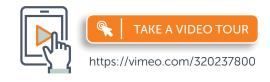

For more information, please visit info.reprintsdesk.com/gadget-store

### Open Your Free Gadget Store Account

- 1. Visit the Gadget Store website and click on Create Your Account OR
- 2. Start browsing the Gadget Store and click on Sign Up in the menu. 

  ----
- 3. Sign up at https://www.reprintsdesk.com/login/signup.aspx
- 4. Enter your information to sign up for your free account.

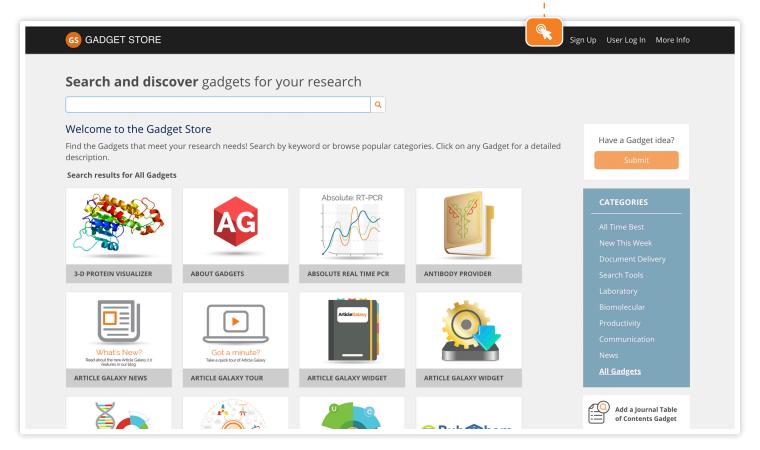

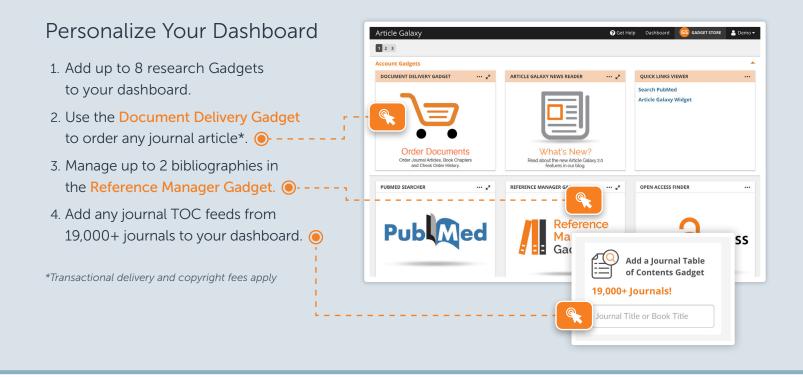

## Upgrade to Single-License Professional Plan

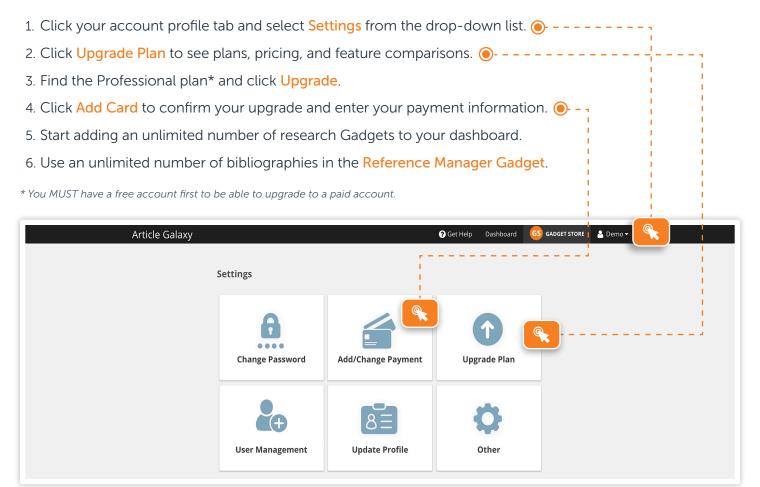

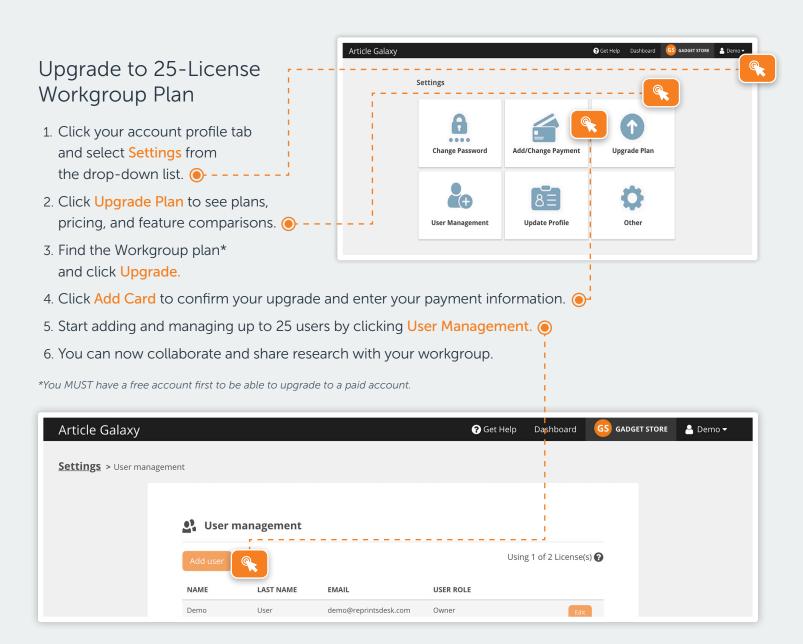

### Upgrade to Enterprise Plan

- 1. Contact us at https://info.reprintsdesk.com/sales
- 2. Call us at +1 (310) 477-0354
- 3. An Enterprise plan will include Article Galaxy access across your company, monthly billing, and many more advanced features.

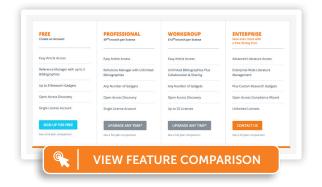

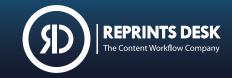